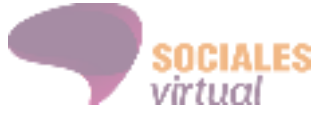

# **Lineamientos para solicitar y diseñar Aulas Virtuales para asignaturas y/o cursos**

- **1. Objetivos de las Aulas virtuales**
- **2. Cómo solicitar un aula virtual**
- **3. Plazos para solicitar un aula virtual**
- **4. El armado del aula virtual**
- **5. Recomendaciones y sugerencias**

#### **1. Objetivos de las Aulas virtuales**

Para hacer referencia a los objetivos que tienen los espacios virtuales, en el marco de las propuestas presenciales, nos parece importante hacer una distinción entre **Campus virtual, Aula virtual** y **Clase virtual** a los fines de evitar confusiones y establecer un lenguaje común al respecto.

- **● Campus virtual:** con esta denominación hacemos referencia al sitio web [www.virtual.soc.unicen.edu.ar](http://www.virtual.soc.unicen.edu.ar/) en dónde se encuentran todas las propuestas virtuales de la Facultad de Ciencias Sociales, administradas desde el Área de Educación a Distancia. La idea de "Campus" hace referencia a que encontraremos en este sitio todas las propuestas disponibles, de diferentes carreras y espacios institucionales de la Facultad. En algunas ocasiones, utilizamos como sinónimo **"Plataforma Moodle"** para hacer referencia al **"Campus virtual"**. Esto ocurre porque nuestro Campus virtual fue instalado en Moodle, una herramienta de gestión de aprendizajes (Learning Management System o LMS por sus siglas en inglés) que posibilita los "recursos" (páginas, archivos, etiquetas) y actividades (foros, tareas, wikis) que utilizamos como soporte de nuestras prácticas de enseñanza y aprendizaje.
- **● Aula virtual:** dentro del "Campus virtual" encontramos diferentes espacios que podemos identificar como "aulas virtuales" dado que: llevan el nombre de la

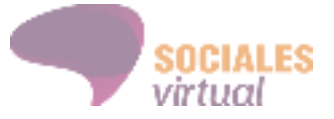

asignatura, hay un equipo de cátedra o docentes-tutores responsables cuyos nombres aparecen cuando ingresamos y cuentan con un logo o imagen que identifica el espacio. Hacemos referencia a las "aulas virtuales" como los lugares en los cuáles los y las docentes suben las clases, abren foros de actividades y consultas, evalúan y hacen un seguimiento de estudiantes en el marco de una asignatura.

**● Clase virtual:** en cada aula virtual el equipo docente puede organizar los momentos de participación de diferentes maneras. Algunos prefieren actualizar los contenidos cada semana y plantear actividades con ese plazo, en otros casos todos los materiales y espacios de participación están disponibles desde el comienzo. Cuando hablamos de **"Clase virtual"** hacemos referencia a aquello que estructura y ordena los contenidos, así como también las tareas de docentes y estudiantes en la virtualidad: presentar los contenidos, ampliar la explicación de conceptos complejos, ejemplificar, contextualizar o jerarquizar lecturas, proponer actividades, darles sentido.<sup>1</sup> Si bien muchas de estas actividades están diseñadas para ser llevadas a cabo en la presencialidad, no debemos dejar de establecer vínculos claros entre aquello que sucede en el aula física y lo que los y las estudiantes encontrarán en el aula virtual.

La especificidad de la modalidad, consideramos, está dada no sólo por las características del espacio y el tiempo en el que docentes y estudiantes se relacionan, sino por nuevas miradas acerca del sujeto que aprende y del posicionamiento docente en la construcción del conocimiento. En este sentido se requieren prácticas y habilidades específicas que deben construirse para llevar a cabo la mediación pedagógica en entornos virtuales, una tarea que incluye el seguimiento y acompañamiento permanente, la creación de materiales de

<sup>1</sup> Accomo, V., Diez, A. y García, V. (2017). Clase 1: El aula y la clase virtual. Ser formador en EVEA. Dirección de Formación Continua - DGCyE.

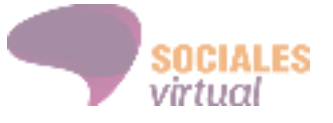

enseñanza, la selección de instrumentos de evaluación, la gestión del aula en sus aspectos técnicos, pedagógicos y administrativos.

El objetivo de las **Aulas virtuales** no es solo ser un repositorio de materiales y recursos, sino un espacio de intercambio entre docentes y estudiantes más allá del aula física. Es decir, utilizar el aula virtual implica orientar, acompañar y proponer actividades que fortalezcan el proceso de enseñanza y aprendizaje.

En este sentido, el docente en el aula virtual podría contemplar las siguientes tareas:

- Informar acerca de la modalidad de cursada y cuestiones referidas al entorno virtual de aprendizaje.
- Explicar los recursos y materiales que se presentan en el aula.
- Alentar y motivar a la participación.
- Hacer intervenciones recuperando los aportes teóricos y prácticos, que inviten a la reflexión.
- Realizar devoluciones fundamentadas de las actividades que se presentan en el aula virtual.
- Identificar posibles obstáculos pedagógicos, administrativos o técnicos. Notificarlos y/o proponer estrategias para resolverlos.
- Responder a consultas.
- Realizar un seguimiento del proceso de enseñanza y aprendizaje.
- Habilitar canales de evaluación de los capacitandos respecto a la propuesta

### **2. Cómo solicitar un aula virtual**

**Primer paso:** Para solicitar un aula virtual debe hacerse al correo [socialesvirtual.unicen@gmail.com](mailto:socialesvirtual.unicen@gmail.com) allí un integrante de la Cátedra deberá agregar la siguiente información:

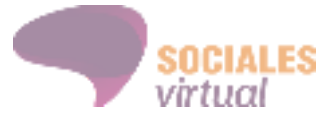

- Nombre de la Asignatura.
- Adjuntar una imagen que será usada como "foto de perfil" o logo del aula en la página principal del curso (100 x 100 pixeles).

**Segundo paso:** una vez que el Área de EaD recibe el correo enviará una respuesta con la siguiente información:

- La dirección del aula virtual dentro del Campus ["Sociales](http://virtual.soc.unicen.edu.ar/moodle/) virtual".
- Una plantilla para completar información del equipo de cátedra y de los/as estudiantes.
- El acceso al "Espacio del campus para tutores", donde se encuentran materiales, tutoriales y plantillas de edición de clases, presentaciones y videos.

**Tercer paso:** el equipo de cátedra deberá completar la plantilla indicando los siguientes datos de los y las estudiantes cursantes e integrantes del equipo docente:

- Nombre
- Apellido
- DNI
- Correo electrónico

**Cuarto paso:** el Área de EaD matriculará en el campus y en el aula a quienes estén listados en la plantilla compartida.

**Quinto paso:** el equipo docente da visibilidad a las clases dentro del aula virtual para comenzar la propuesta de enseñanza y aprendizaje.

## **3. Cómo son los plazos (válido para 2do Cuatrimestre de 2018)**

Los plazos sugeridos para solicitar una aula virtual, en el marco del Segundo Cuatrimestre de 2018 son los siguientes:

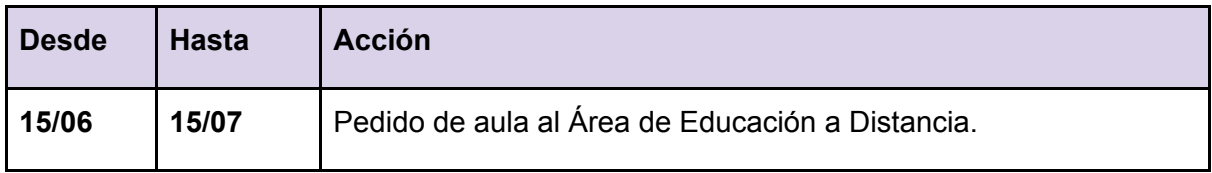

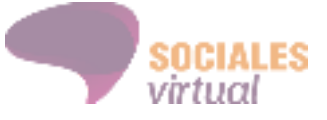

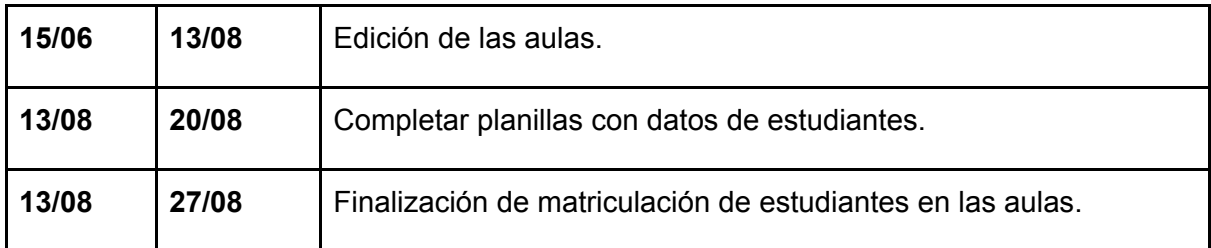

## **4. El armado del aula virtual**

#### **Información del curso o materia**

Proponemos que en cada Aula virtual la primera pestaña se encuentre dedicada a presentar información general acerca de la asignatura y el modo en el que se espera trabajar en la virtualidad. Es necesario aclarar que cada una de las aulas virtuales, a partir del segundo cuatrimestre de 2018, contarán "por defecto" con la pestaña información general y los siguientes elementos:

- Bienvenida del tutor/a
- Programa de la propuesta
- Cronograma de la propuesta
- Foro de avisos

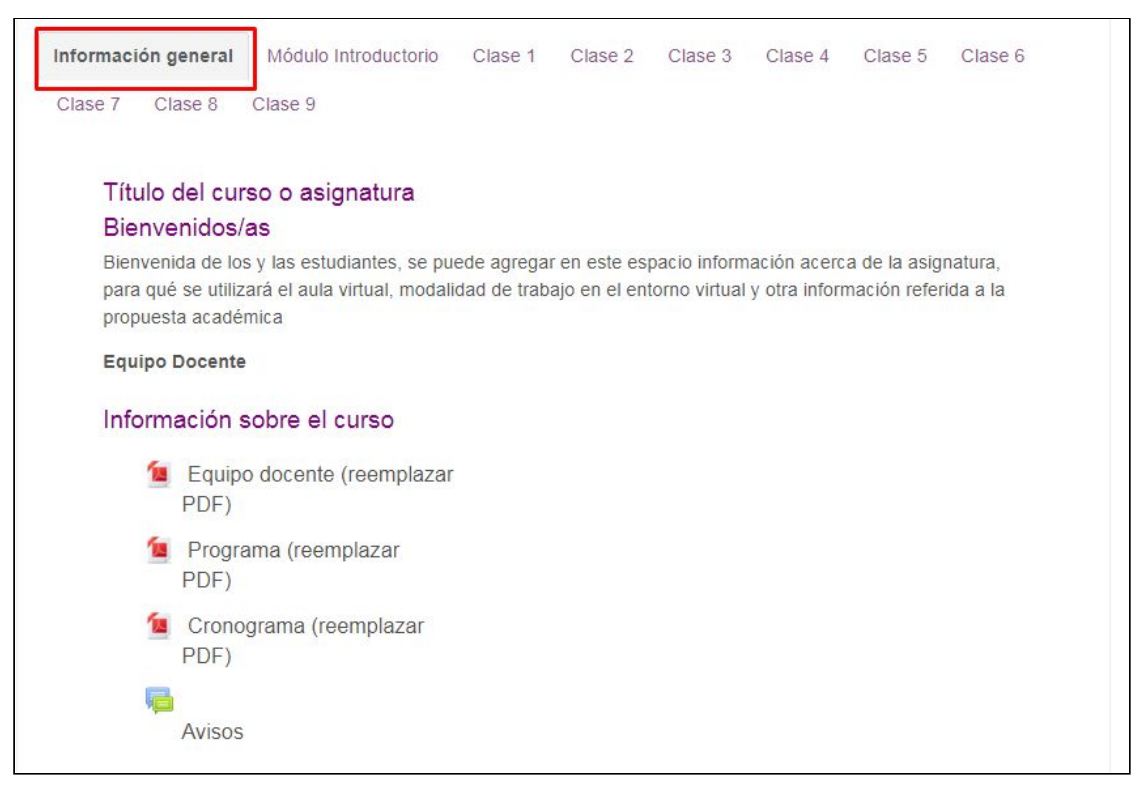

#### Pestaña de Información general en un Aula virtual

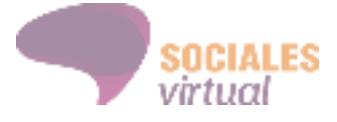

#### **Módulo introductorio**

Proponemos que una de las pestañas del aula virtual cuente con un tutorial de uso de la plataforma, orientado a quienes transiten ese espacio por primera vez. Vale aclarar que cada una de las aulas que reciban los equipos docentes, a partir del segundo cuatrimestre de 2018, vendrá con el módulo introductorio incluido, tal como muestra la siguiente imagen:

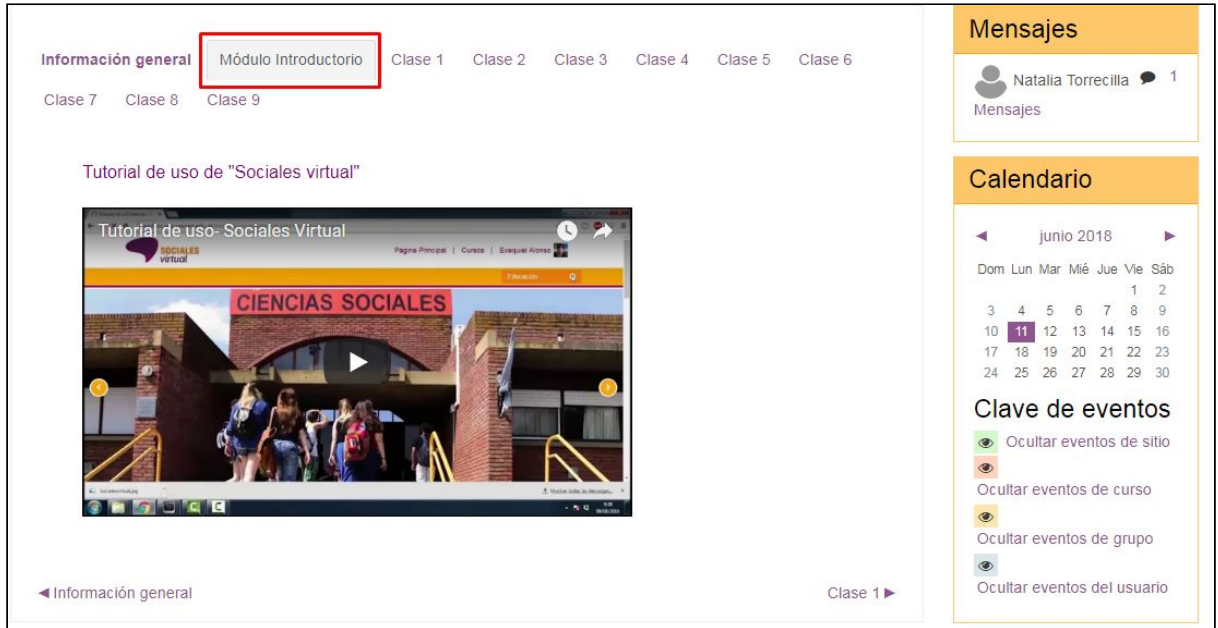

Módulo introductorio con indicaciones de Navegación del aula en Sociales Virtual

#### **Clase**

Para ordenar los diferentes elementos que componen cada semana, clase o lectura proponemos la utilización de diferentes "etiquetas" que se encuentran disponibles en [este](https://drive.google.com/open?id=10IY3FvFaxs_TczPGj4kkVLub-GInCUzV) [enlace.](https://drive.google.com/open?id=10IY3FvFaxs_TczPGj4kkVLub-GInCUzV) Vale aclarar que cada una de las aulas que reciban los equipos docentes, a partir del segundo cuatrimestre de 2018, estará organizada con la siguiente estructura y sus respectivas etiquetas:

- Introducción
- Recursos
- Actividades
- Consultas
- Ocultar las clases y elementos que no forman parte de la propuesta

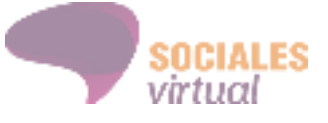

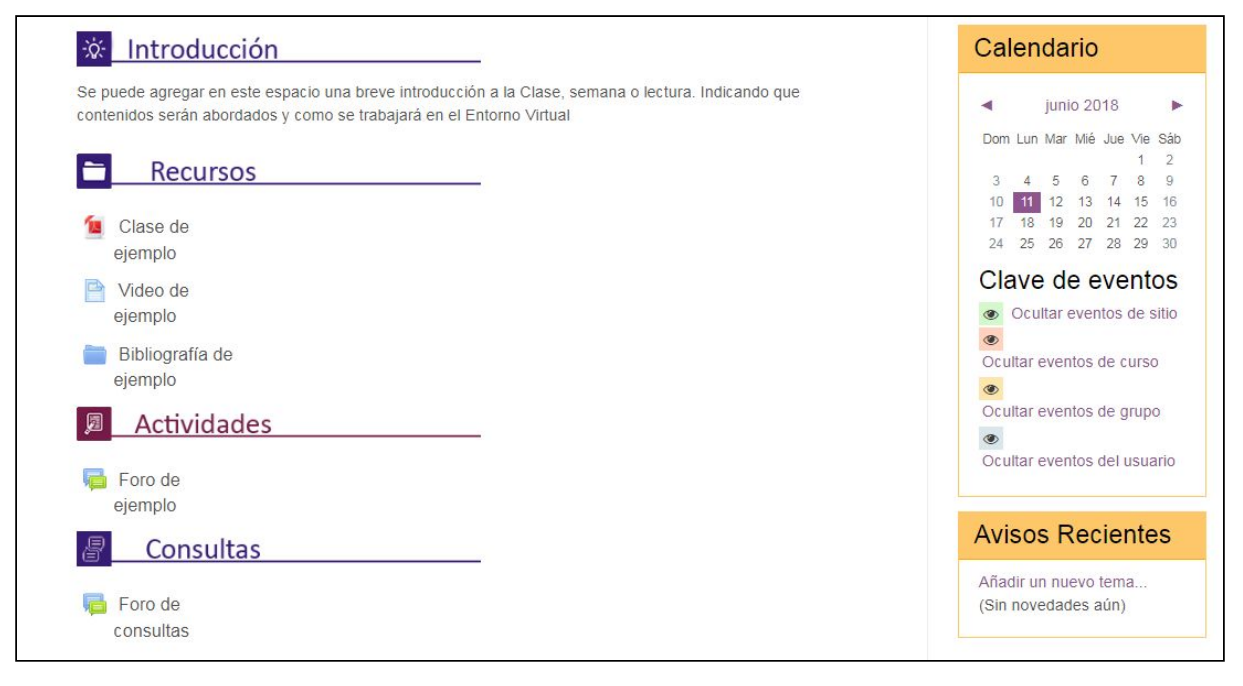

Propuesta de organización del aula mediante el uso de "etiquetas"

## **5. Recomendaciones y sugerencias**

Para finalizar, nos parece importante tener en cuenta las siguientes recomendaciones:

- Solicitar con tiempo el aula al Área de Educación a Distancia para poder editar el espacio de inmediato.
- Cargar la planilla de datos de estudiantes, en lo posible, con la totalidad de los inscriptos a la asignatura.
- Utilizar las plantillas de edición de clases, videos y presentaciones que se encuentran disponibles en el Espacio del [Campus](http://virtual.soc.unicen.edu.ar/moodle/course/view.php?id=39) para Tutores. Al mismo se accede con la contraseña **socialesvirtual**
- Realizar los cursos y capacitaciones ofrecidas por el Área de Educación a Distancia, para tener un mejor dominio de las funciones técnicas de la plataforma así como también comprender las características particulares de llevar adelante una propuesta en entornos virtuales de enseñanza y aprendizaje.